How to use Document Camera in ASTF 600

## **TURN ON PROJECTOR**

- 1. On the Screen Control, press the Down switch.
- 2. On the Projector Control, press the On/Off button. It may take up to one minute for the lamp to light up.
- 3. On the Projector Control, press the Doc Camera button.

## **TURN ON DOC CAMERA**

Lift the camera column. Simultaneously, the lamp column is also lifted..

Turn the camera head.

Move the lamp column and the lamp head to anappropriate position as shown in the right figure. Turn on the Doc Camera.

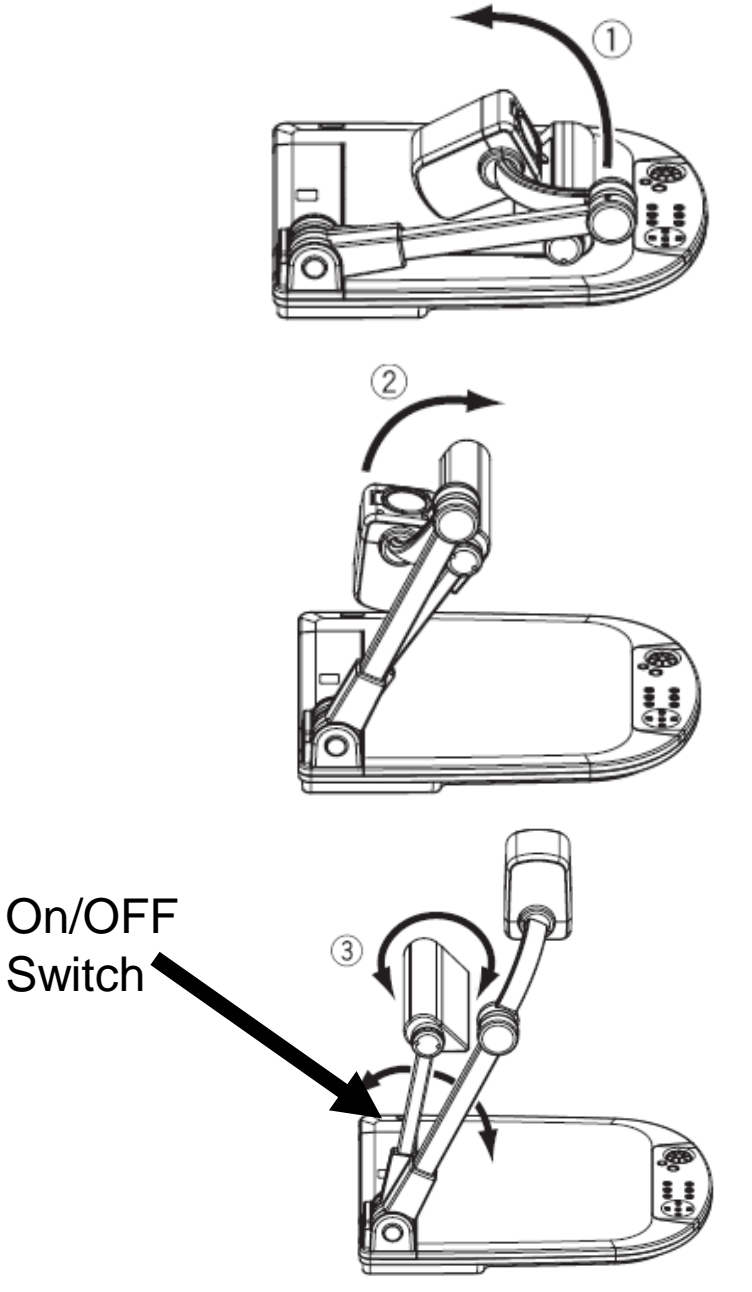

## Front Operating Panel

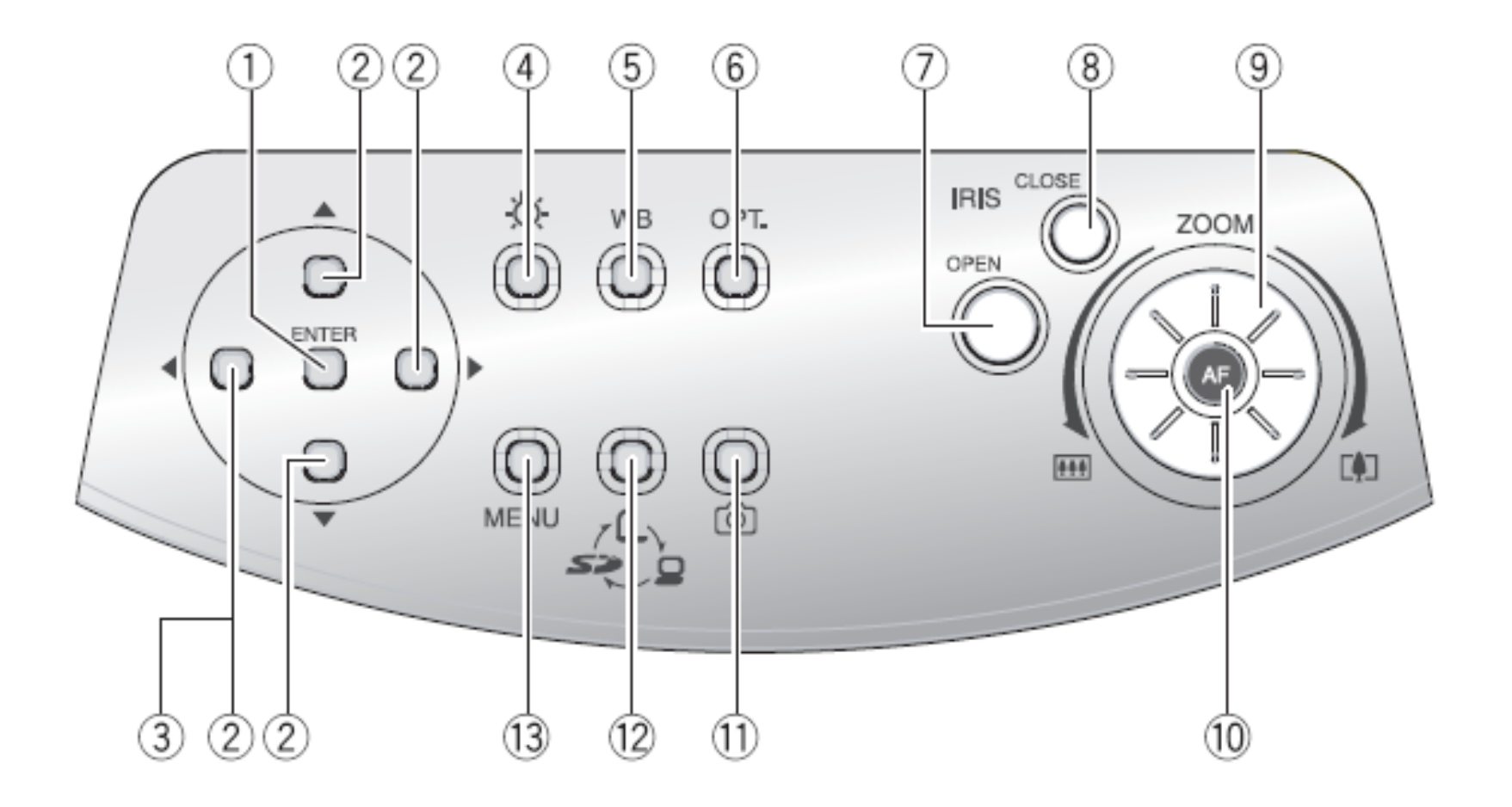

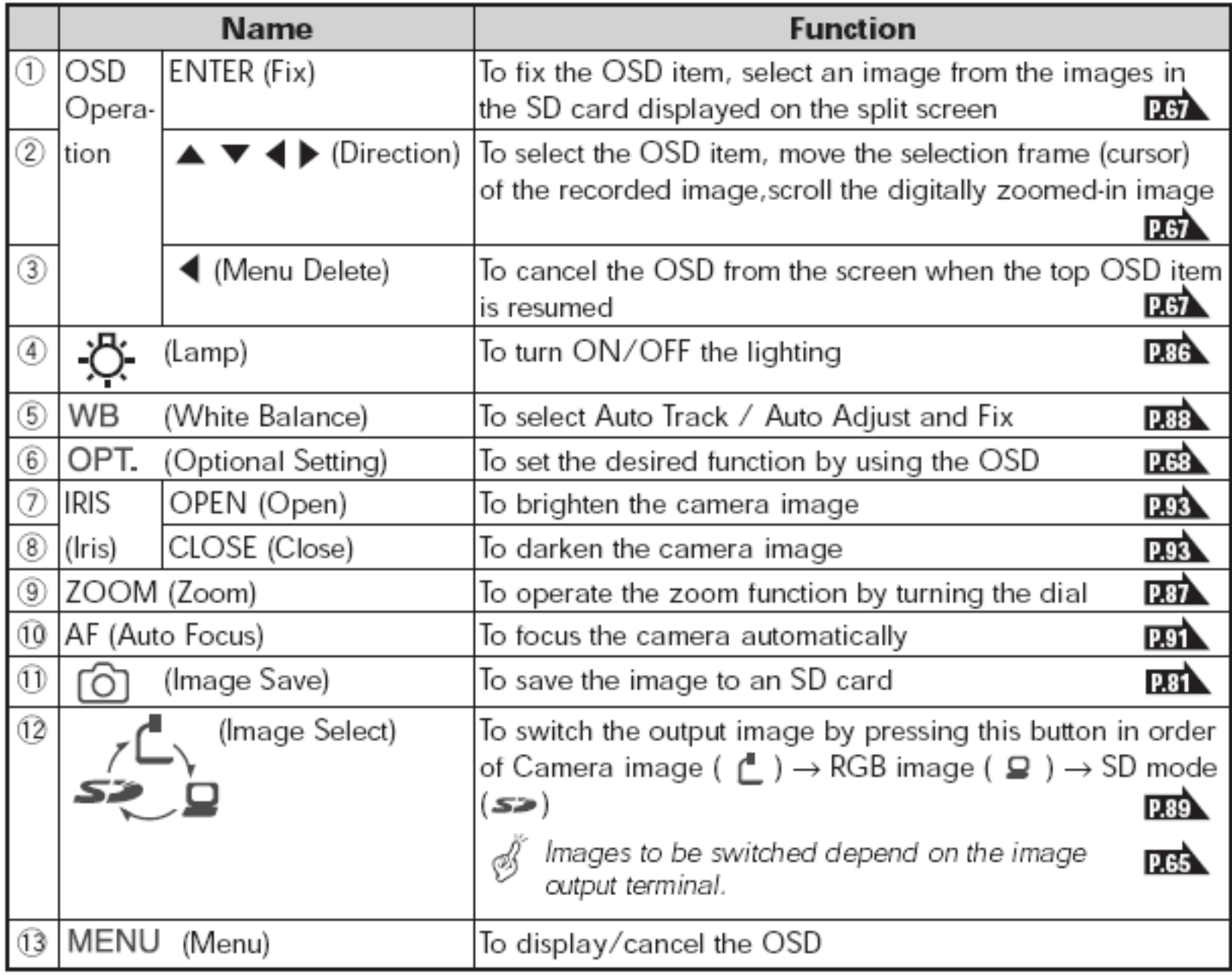

## **TURN OFF PROJECTOR**

- 1. On the Projector Control, press the On/Off button. The button blinks and a confirmation message is displayed.
- 2. Wait for the On/Off button to stop blinking and THEN before the message disappears, press the On/Off button again to turn off the projector.
- 3. On the Screen Control, press the UP switch
- 4. Turn off the Doc Camera itself.